# Los valores TCAM de Nexus 9000 se establecen en 0 descartando paquetes Arp, UDLD y LACP  $\overline{\phantom{a}}$

# Contenido

Introducción **Prerequsite** Topología Resolución de problemas Análisis **Solución** Comandos útiles Enlaces útiles

## Introducción

Este documento explica cómo resolver problemas cuando Nexus 9000 TCAM cuando los puertos se desactivan debido a un error UDLD

Abarca los conceptos actuales y comunes, métodos de resolución de problemas y mensajes de error.

El propósito de este documento es ayudar a los usuarios a entender cómo resolver problemas de TCAM cuando los puertos se desactivan debido a un error UDLD

# **Prerequsite**

Comprensión de los comandos de Cisco NXOS

[configuración de NXOS TCAM](https://www.cisco.com/c/es_mx/td/docs/switches/datacenter/nexus9000/sw/7-x/qos/configuration/guide/b_Cisco_Nexus_9000_Series_NX-OS_Quality_of_Service_Configuration_Guide_7x/b_Cisco_Nexus_9000_Series_NX-OS_Quality_of_Service_Configuration_Guide_7x_chapter_0100.html)

# Topología

El problema se puede ver con una topología simple

(N9k-1)Eth2/1-2— (N9k-2) Eth2/1-2

1.1.1.1 /24 1.1.1.2/24

## Resolución de problemas

Los siguientes protocolos no funcionan en el plano de control:

### falla en la resolución ARP

Los puertos en Nexus 9000 se redujeron debido a un error UDLD para los módulos 1 y 2.

N9K-1(config-if)# 2018 Oct 20 07:23:23 N9K-1 %ETHPORT-5-IF\_ADMIN\_UP: Interface port-channel100 is admin up . 2018 Oct 20 07:23:23 N9K-1 %ETHPORT-5-IF\_DOWN\_PORT\_CHANNEL\_MEMBERS\_DOWN: Interface portchannel100 is down (No operational members) 2018 Oct 20 07:23:23 N9K-1 last message repeated 1 time 2018 Oct 20 07:23:23 N9K-1 %ETHPORT-5-IF\_DOWN\_ERROR\_DISABLED: Interface Ethernet2/2 is down (Error disabled. Reason:UDLD empty echo) 2018 Oct 20 07:23:23 N9K-1 last message repeated 1 time 2018 Oct 20 07:23:23 N9K-1 %ETHPORT-5-IF\_DOWN\_ERROR\_DISABLED: Interface Ethernet2/1 is down (Error disabled. Reason:UDLD empty echo) sh 2018 Oct 20 07:23:25 N9K-1 last message repeated 1 time

Las tarjetas de línea fallan debido a la prueba de diagnóstico L2ACLRedirect en el chasis para los módulos 1 y 2.

'Show module' Mod Online Diag Status --- ------------------ **1 Fail————————————cleared the module 1 and 2 error .[show logging nvram] 2 Fail—————————————module 2 reloaded.** 3 Pass Module 1 and 2: **11) L2ACLRedirect-----------------> E** 12) BootupPortLoopback: U

Otra forma posible de que el cliente llegue a este estado es SUP/LC de un chasis T2 basado en ASIC que se traslade al chasis basado en Tahoe

Nota: Si desea obtener más información sobre la resolución de problemas de ASIC, póngase en contacto con el TAC de cisco

[CSCvc36411](https://tools.cisco.com/bugsearch/bug/CSCvc36411)  La actualización de las tarjetas de línea basadas en T2 a Tahoe / FM puede causar fallos de diagnóstico y problemas de TCAM

### Análisis

Este problema se vería cuando los valores TCAM se establecen en 0 en N9K-2

N9K-2# sh hardware access-list tcam region  $NAT ACL[nat] size = 0$  Ingress PACL [ing-ifacl] size = 0 VACL [vacl] size = 0 Ingress RACL [ing-racl] size = 0 Ingress RBACL [ing-rbacl] size = 0 Ingress L2 QOS [ing-l2-qos] size = 0 Ingress L3/VLAN QOS [ing-l3-vlan-qos] size = 0 Ingress SUP [ing-sup] size = 0

```
 Ingress L2 SPAN filter [ing-l2-span-filter] size = 
 Ingress L3 SPAN filter [ing-l3-span-filter] size = 0
                  Ingress FSTAT [ing-fstat] size = 0
                               span [span] size = 0
                     Egress RACL [egr-racl] size = 0
                      Egress SUP [eqr-sup] size = 0
            Ingress Redirect [ing-redirect] size = 0
```
Para aislar aún más el UDLD y pero el ping no funciona

Solicitud Arp saliendo de N9K-2

N9K-2# ethanalyzer local interface inband

Capturing on inband **2018-10-23 10:46:47.282551 1.1.1.1 -> 1.1.1.2 ICMP Echo (ping) request 2018-10-23 10:46:47.286072 b0:aa:77:30:75:bf -> ff:ff:ff:ff:ff:ff ARP Who has 1.1.1.1? Tell 1.1.1.2 2018-10-23 10:46:49.284704 1.1.1.1 -> 1.1.1.2 ICMP Echo (ping) request** 2018-10-23 10:46:51.286150 b0:aa:77:30:75:bf -> ff:ff:ff:ff:ff:ff ARP Who has 1.1.1.1? Tell 1.1.1.2 2018-10-23 10:46:51.286802 1.1.1.1 -> 1.1.1.2 ICMP Echo (ping) request 2018-10-23 10:46:53.288989 1.1.1.1 -> 1.1.1.2 ICMP Echo (ping) request 2018-10-23 10:46:55.289920 1.1.1.1 -> 1.1.1.2 ICMP Echo (ping) request 2018-10-23 10:46:57.292070 1.1.1.1 -> 1.1.1.2 ICMP Echo (ping) request 2018-10-23 10:46:59.292568 1.1.1.1 -> 1.1.1.2 ICMP Echo (ping) request 2018-10-23 10:46:59.292818 b0:aa:77:30:75:bf -> ff:ff:ff:ff:ff:ff ARP Who has 1.1.1.1? Tell 1.1.1.2 10 packets captured

N9K-1# interfaz local inband

Capturing on inband 2018-10-23 04:02:40.568119 b0:aa:77:30:75:bf -> ff:ff:ff:ff:ff:ff ARP Who has 1.1.1.1? Tell 1.1.1.2 2018-10-23 04:02:40.568558 cc:46:d6:af:ff:bf -> b0:aa:77:30:75:bf ARP 1.1.1.1 is at cc:46:d6:af:ff:bf **2018-10-23 04:02:48.574800 b0:aa:77:30:75:bf -> ff:ff:ff:ff:ff:ff ARP Who has 1.1.1.1? Tell 1.1.1.2 2018-10-23 04:02:48.575230 cc:46:d6:af:ff:bf -> b0:aa:77:30:75:bf ARP 1.1.1.1 is at cc:46:d6:af:ff:bf————arp reply packet sent by agg1.** ELAM en N9K-2 tiene respuesta ARP de N9K-1

Nota: Póngase en contacto con Cisco TAC para verificar la captura de ELAM

module-2(TAH-elam-insel6)# reprort Initting block addresses SUGARBOWL ELAM REPORT SUMMARY slot - 2, asic - 1, slice -  $0$ ============================ Incoming Interface: Eth2/2 Src Idx : 0x42, Src BD : 4489 Outgoing Interface Info: dmod 0, dpid 0 Dst Idx : 0x0, Dst BD : 4489

**Packet Type: ARP**

```
Dst MAC address: B0:AA:77:30:75:BF
Src MAC address: CC:46:D6:AF:FF:BF
Target Hardware address: B0:AA:77:30:75:BF --------------------------------------- Arp packet
captured on Linecard 
Sender Hardware address: CC:46:D6:AF:FF:BF
Target Protocol address: 1.1.1.2
Sender Protocol address: 1.1.1.1
ARP opcode: 2
Drop Info:
module-2(TAH-elam-insel6)#
Error al ping
N9K-2# ping 1.1.1.1
PING 1.1.1.1 (1.1.1.1): 56 data bytes
36 bytes from 1.1.1.2: Destination Host Unreachable
Request 0 timed out
36 bytes from 1.1.1.2: Destination Host Unreachable
Request 1 timed out
36 bytes from 1.1.1.2: Destination Host Unreachable
Request 2 timed out
36 bytes from 1.1.1.2: Destination Host Unreachable
Request 3 timed out
36 bytes from 1.1.1.2: Destination Host Unreachable
```
N9K-2# show ip arp | inc 1.1.1.1———arp not getting populated Para aislar el problema arp, agregue una entrada arp estática y desactive el UDLD

Después de que el ping de arp estático de 1.1.1.2 a 1.1.1.1 comenzara a funcionar, pero volvería a fallar si se habilita el UDLD

N9K-2(config)# ping 1.1.1.2 PING 1.1.1.2 (1.1.1.2): 56 data bytes 64 bytes from 1.1.1.2: icmp\_seq=0 ttl=255 time=0.32 ms 64 bytes from 1.1.1.2: icmp\_seq=1 ttl=255 time=0.285 ms 64 bytes from 1.1.1.2: icmp\_seq=2 ttl=255 time=0.282 ms 64 bytes from 1.1.1.2: icmp\_seq=3 ttl=255 time=0.284 ms 64 bytes from 1.1.1.2: icmp\_seq=4 ttl=255 time=0.291 ms

Aunque el ping funciona, los errores UDLD todavía se verían en la interfaz cuando se habilita

No hay caídas de CoPP como se muestra a continuación

dropped 0 bytes;

N9K-2# show hardware internal cpu-mac inband active-fm traffic-to-sup Active FM Module for traffic to sup: 0x00000016———————————————————————————Module 22. N9K-2# show policy-map interface control-plane module 22 | inc dropp dropped 0 bytes; dropped 0 bytes; dropped 0 bytes;

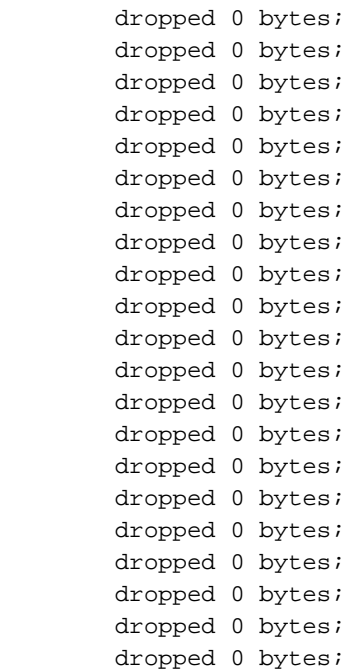

### **[Spoiler](https://techzone.cisco.com/#)**

 **0**

El FM activo hacia el motor supervisor es el Módulo 22. Toverify ejecutar debajo de los comandos

### Switch type: Marvell 98DXN41 - 4 port switch Port Descr Enable Status ANeg Speed Mode InByte OutByte InPkts OutPkts -- -------------------- ------ ------ ---- ----- ---- ---------- ---------- ---------- --- ------- 6 Local AXP CPU Yes UP No 2 6 781502852 1006219901 6868852 3506128 7 This SC BCM EOBC switch Yes UP No 2 6 654791960 430206276 1833465 3523170 8 Other SC BCM EOBC switch Yes DOWN No 2 6 72282 176 3  $\overline{2}$ 9 This SC EPC switch Yes UP No 2 6 351355874 351309506 1672662 3345683 Switch type: Marvell 98DXN11 - 10 port switch Port Descr Enable Status ANeg Speed Mode InByte OutByte InPkts OutPkts -- -------------------- ------ ------ ---- ----- ---- ---------- ---------- ---------- --- ------- 0 FM6 EPC switch Yes DOWN No 2 6 0 0 0 0  $\Omega$ 1 FM5 EPC switch Yes DOWN No 2 6 0 0 0 0  $\cap$ 2 SUP ALT EPC Yes DOWN No 2 6 0 0 0 0 0 3 SUP PRI EPC Yes DOWN No 2 6 0 0 0 0 **4 FM4 EPC switch Yes DOWN No 2 6 0 0 0 0 5 FM3 EPC switch Yes DOWN No 2 6 0 0 0 0 6 FM2 EPC switch Yes DOWN No 2 6 0 0 0 0 7 FM1 EPC switch Yes DOWN No 2 6 0 0 0**

**module-30# show mvdxn internal port-status**

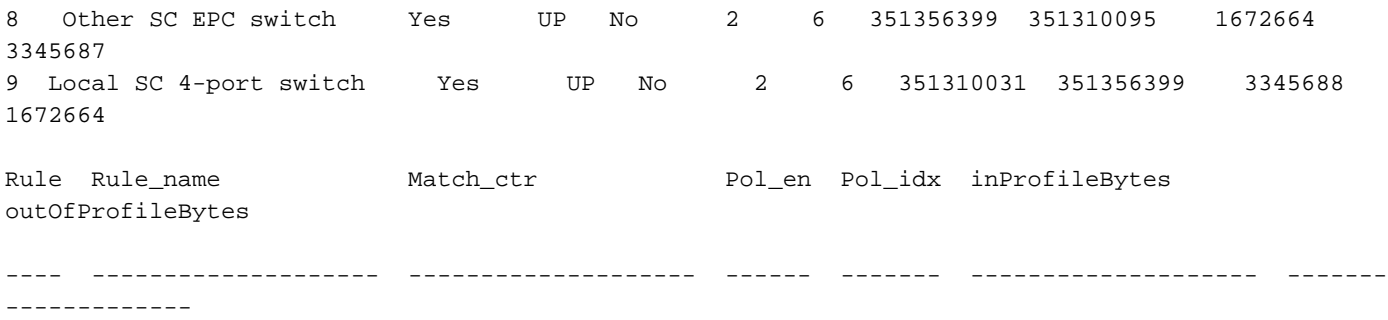

El FM activo hacia el motor supervisor es el Módulo 22. Toverify ejecute debajo de los comandos module-30# show mvdxn internal port-statusTipo de switch: Marvell 98DXN41 - Switch de 4 puertosPort Descr Enable Status ANeg Speed Mode InByte OutByte InPkts OutPkts— — — — — — — — 6 CPU AXP Local Sí UP n 2 6 781502852 1006219 901 6868852 3506128 7 Este switch SC BCM EOBC Sí UP 2 654791960 430206276 183465 3523 170 8 Otro switch SC BCM EOBC Sí DOWN no 2 6 72282 176 3 2 9 Este switch SC EPC Sí UP no 2 6 351355874 351309506 167262 334 5683Tipo de switch: Marvell 98DXN11 - SwitchPort de 10 puertos Estado Activar Descr Modo de velocidad ANeg Modo InByte OutByte InPkts OutPkts— — — — — — — 0 FM6 EPC Sí DOWN no 2 6 0 0 0 1 FM5 EPC Sí DOWN no 2 6 0 0 PC 0 2 SUP ALT ESí DOWN no 2 6 0 0 0 0 3 SUP PRI EPC Sí DOWN no 2 6 0 0 0 0 4 FM4 EPC Sí DOWN no 2 6 0 0 0 0 0 5 FM3 EPC Switch Sí DOWN no 2 6 0 0 0 0 6 FM2 EPC Switch Sí DOWN no 2 6 0 0 0 0 0 7 FM1 EPC Switch Sí DOWN no 2 6 0 0 0 0 0 0 8 Otro EPC Switch UP 6 351356399 351310095 1672664 3345687 9 Switch de 4 puertos SC local Sí N.º 2 6 351310031 355 6399 3345688 1672664Nombre\_regla Match\_ctr Pol\_en Pol\_idx inProfileBytes outOfProfileBytes— — — — — —

## Solución

Los valores TCAM establecidos en 0 provocan la caída de todo el tráfico de control en la tarjeta de línea .

Después de cambiar los valores TCAM a la udld predeterminada aparece y arp se resuelve

Configuración agregada a N9K-2 para resolver el problema

La recarga es necesaria después del cambio de configuración

```
N9K-2(config)# hardware access-list tcam region ing-sup 512
Warning: Please reload all linecards for the configuration to take effect
N9K-2(config)# hardware access-list tcam region ing-racl 1536
Warning: Please reload all linecards for the configuration to take effect
N9K-2(config)# hardware access-list tcam region ing-l2 ing-l2-qos ing-l2-span-filter
N9K-2(config)# hardware access-list tcam region ing-l2-qos 256
Warning: Please reload all linecards for the configuration to take effect
N9K-2(config)# hardware access-list tcam region ing-l3-vlan-qos 512
Warning: Please reload all linecards for the configuration to take effect
```
N9K-2(config)# hardware access-list tcam region ing-l2 ing-l2-qos ing-l2-span-filter N9K-2(config)# hardware access-list tcam region ing-l2-span-filter 256

N9K-2(config)# hardware access-list tcam region ing-l3-span-filter 256 N9K-2(config)# hardware access-list tcam region span 512 Warning: Please reload all linecards for the configuration to take effect N9K-2(config)# hardware access-list tcam region egr-racl 1792 Warning: Please reload all linecards for the configuration to take effect N9K-2(config)# show run | grep tcam hardware access-list tcam region ing-redirect 0 N9K-2(config)# hardware access-list tcam region ing-redirect 256 Warning: Please reload all linecards for the configuration to take effect

## Comandos útiles

Show hardware access-list tcam region

'Show run' | inc TCAM": Sin salida, TCAM se establece en la configuración predeterminada.

## Enlaces útiles

[TCAM de Nexus 9000](https://www.cisco.com/c/es_mx/support/docs/switches/nexus-9000-series-switches/119032-nexus9k-tcam-00.html)